## **ЯК ЗНАЙТИ ПЕРЕЛІК НАУКОВИХ ПЕРІОДИЧНИХ ВИДАНЬ, ЩО ВХОДЯТЬ ДО МІЖНАРОДНИХ НАУКОМЕТРИЧНИХ БАЗ ДАНИХ**

Закон України «Про вищу освіту» від 1.07.2014 № 1556-VII і наказ МОН України «Про опублікування результатів дисертацій на здобуття наукових ступенів доктора і кандидата наук» від 17.10.2012 № 1112 декларують для здобувачів наукових ступенів обов'язкову наявність публікацій у міжнародних реферованих виданнях та періодичних виданнях України, які включені до міжнародних наукометричних баз Scopus або Web of Science. Як же дізнатися про журнали, які включені до вказаних наукометричних баз?

Наукова бібліотека пропонує викладачам та науковцям університету ознайомитися з алгоритмом пошуку наукових журналів, що входять до міжнародних наукометричних баз станом на 1січня 2017 року.

## **ЯК ЗНАЙТИ ЖУРНАЛИ У SCOPUS?**

**SCImago Journal [& Country](http://www.scimagojr.com/) Rank** є загальнодоступним порталом. Він включає в себе наукометричні показники журналів і країн, які визначаються на основі інформації, що міститься в базі даних **Scopus** (Elsevier B.V.). Ці показники можуть бути використані для оцінки та аналізу різних наукових галузей та дисциплін. Рейтинг журналів, як і Рейтинг країн, можна порівнювати або аналізувати окремо. Журнали можуть бути згруповані за науковими галузями та дисциплінами (27 основних тематичних областей), за категоріями (313 конкретних предметних категорій) або за країною. Медична галузь представлена у 6670 журналах, в тому числі 9 видань України. Наукометричні дані журналів представляють майже 23000 найменувань від 5000 міжнародних видавців, показники наукової ефективності країн – з 239 країн у всьому світі.

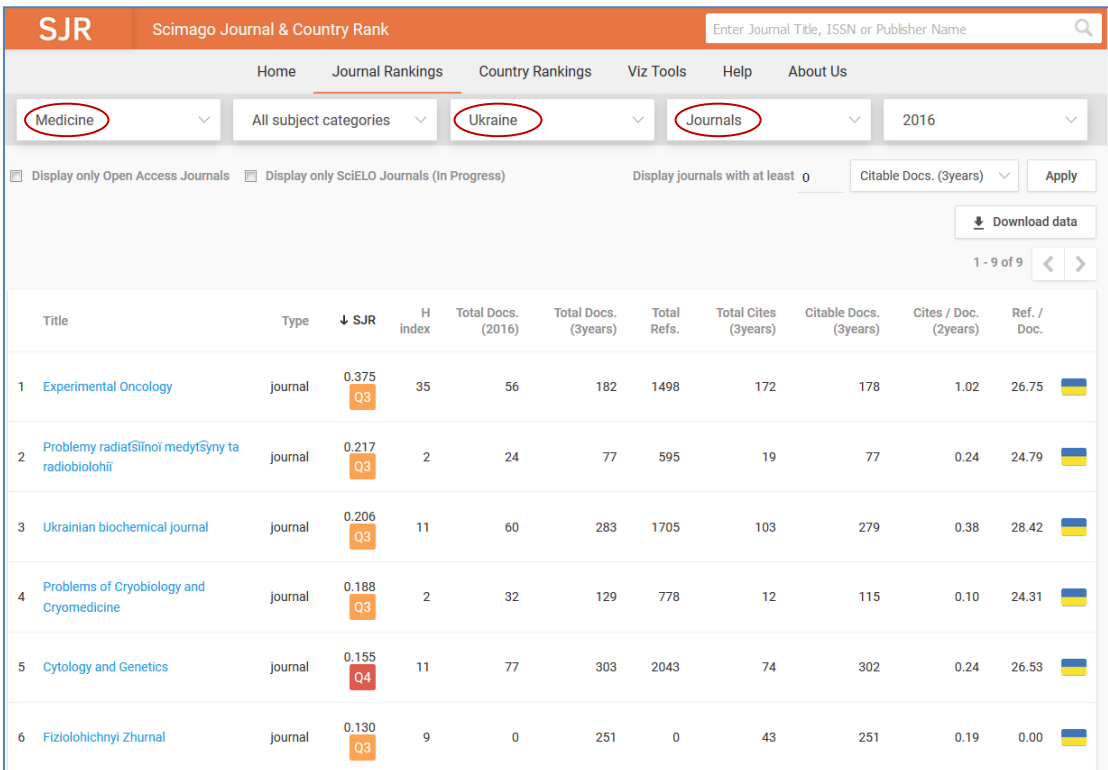

Також на порталі представлений проект візуалізації наукометричних даних **Shape of [Science](http://www.scimagojr.com/shapeofscience/)** від Scimago Lab. Веб-інструмент Shape of Science дозволяє беспосередньо в браузері переглядати інтерактивні мапи науки, які побудовані на основі наукометричних даних порталу SCImago Journal & Country Rank. Мапи відображають зв'язки між науковими журналами (близько 20000 назв), які індексуються у базі Scopus. Інтерфейс Shape of Science містить тематичні категорії, що дає можливість оперативно візуалізувати дані тієї чи іншої наукової дисципліни.

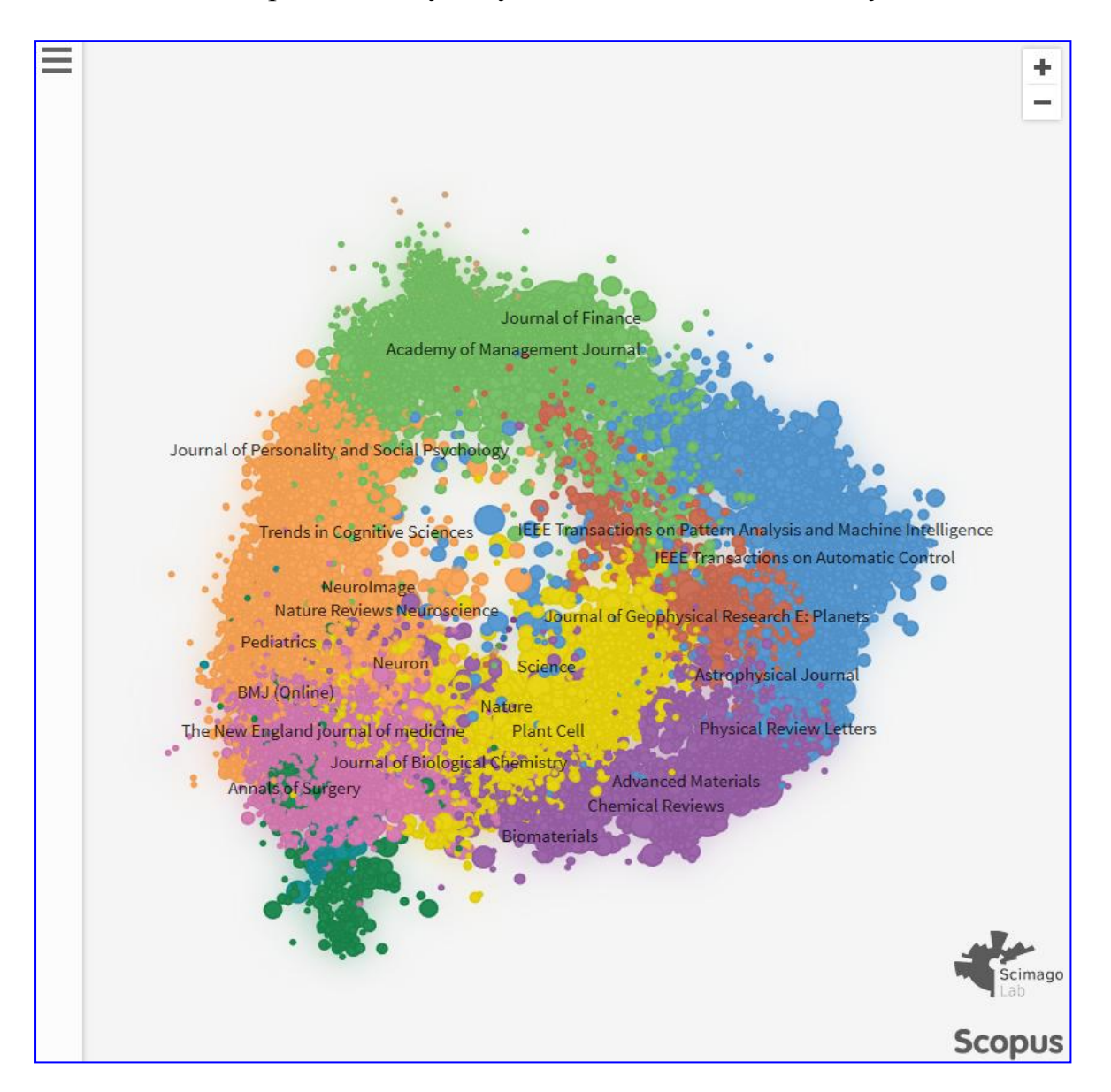

SCImago Journal & Country Rank портал дозволяє користувачам швидко знайти журнали бази Scopus для публікації. Крім того, біля кожного відкритого журналу тепер є значок *Open Access*, тож можна відсортувати журнали за тематикою і знайомитися з повними текстами статей. У відкритому доступі є 1307 назв медичної періодики.

Наукометричні показники представлено на порталі за **2016** рік.

**Перелік журналів Scopus за адресою: <http://www.scimagojr.com/journalrank.php>**

## **ЯК ЗНАЙТИ ЖУРНАЛИ У WEB OF SCIENCE?**

**Web of [Science](http://wokinfo.com/products_tools/multidisciplinary/webofscience/)** корпорації **Clarivate Analytics** – найавторитетніша у світі аналітична і цитатна база даних журнальних статей. Це наукометрична база, що дозволяє здійснювати пошук серед 24108 журналів та 148000 матеріалів конференцій.

Список всіх журналів, що входять до бази Web of Science, розміщений на офіційному сайті Clarivate Analytics у розділі **Master Journal List** за посиланням **[mjl.clarivate.com](http://mjl.clarivate.com/)**.

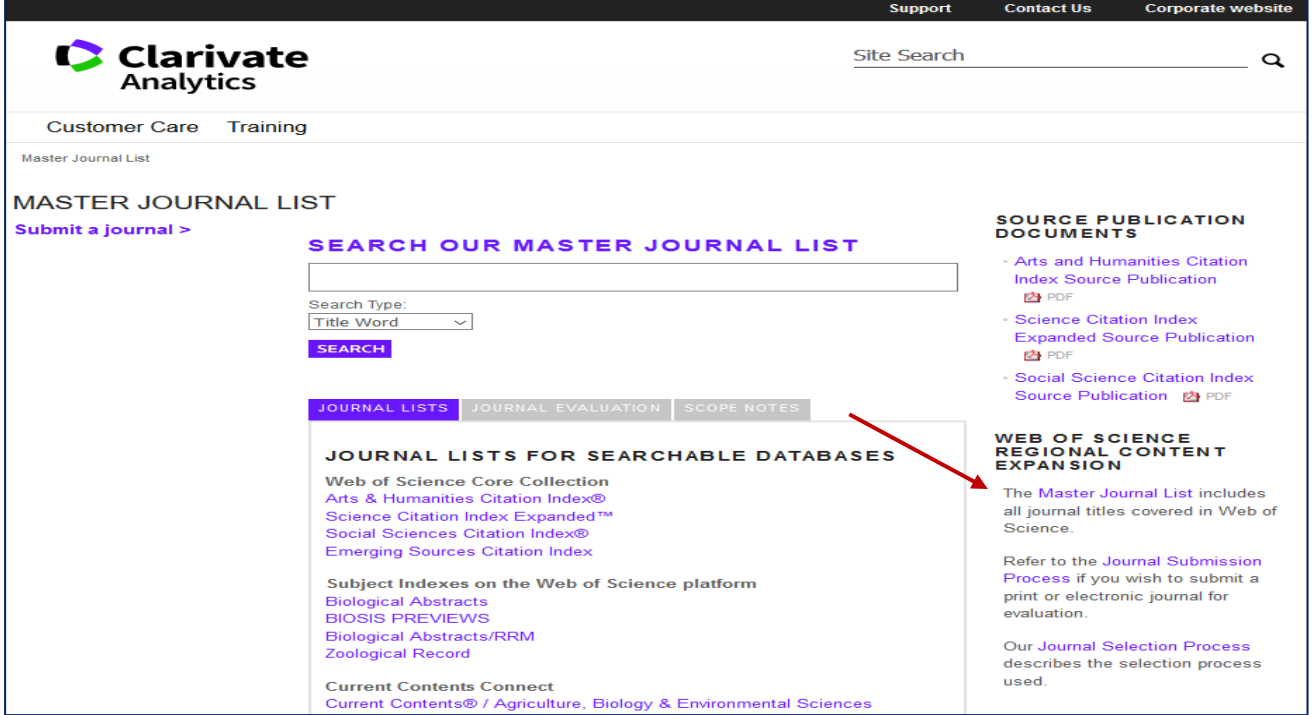

Завітаємо на сторінку **Master Journal List**, де нас цікавить пошук у Science Citation Index Expanded – індекс цитування журналів з природничих і точних наук.

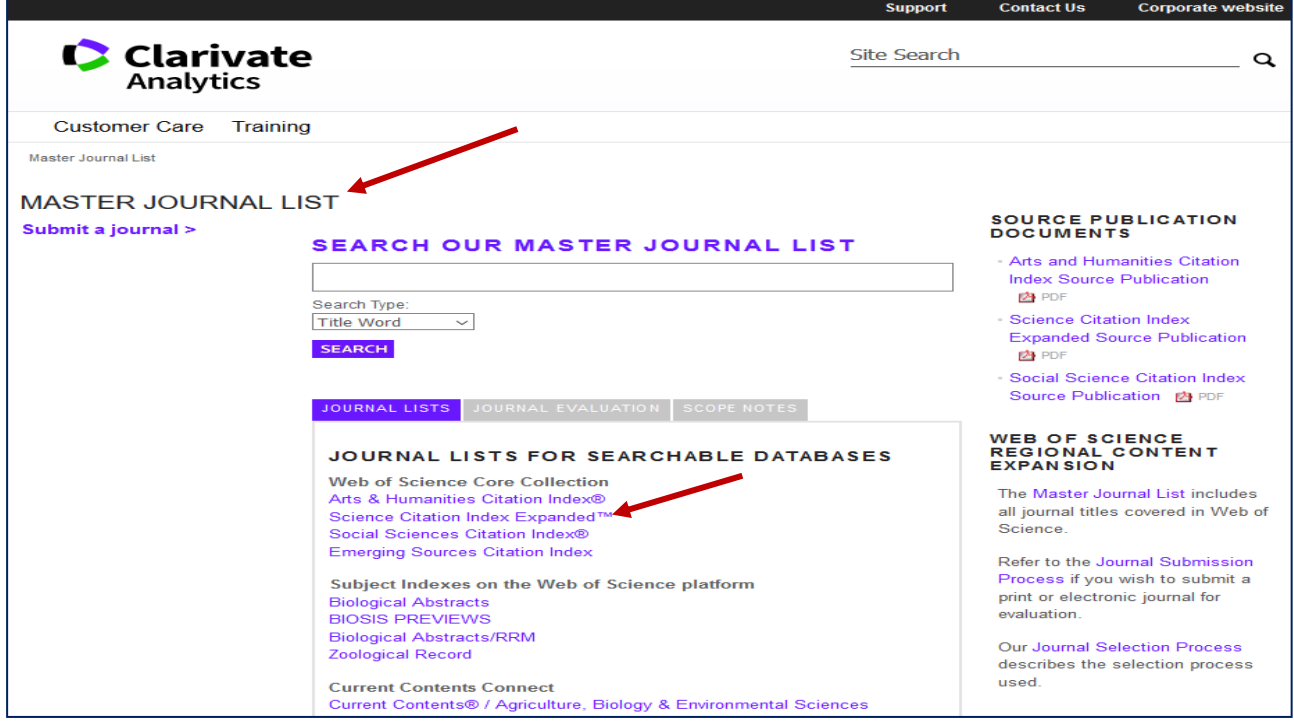

Ця база вміщує 8927 назв природничих, технічних та медичних журналів. Подальший крок – натискаємо на кнопку *View subject category*. Далі обираємо потрібну категорію, наприклад *Medicine, Research & Experimental,* тиснемо на *View*

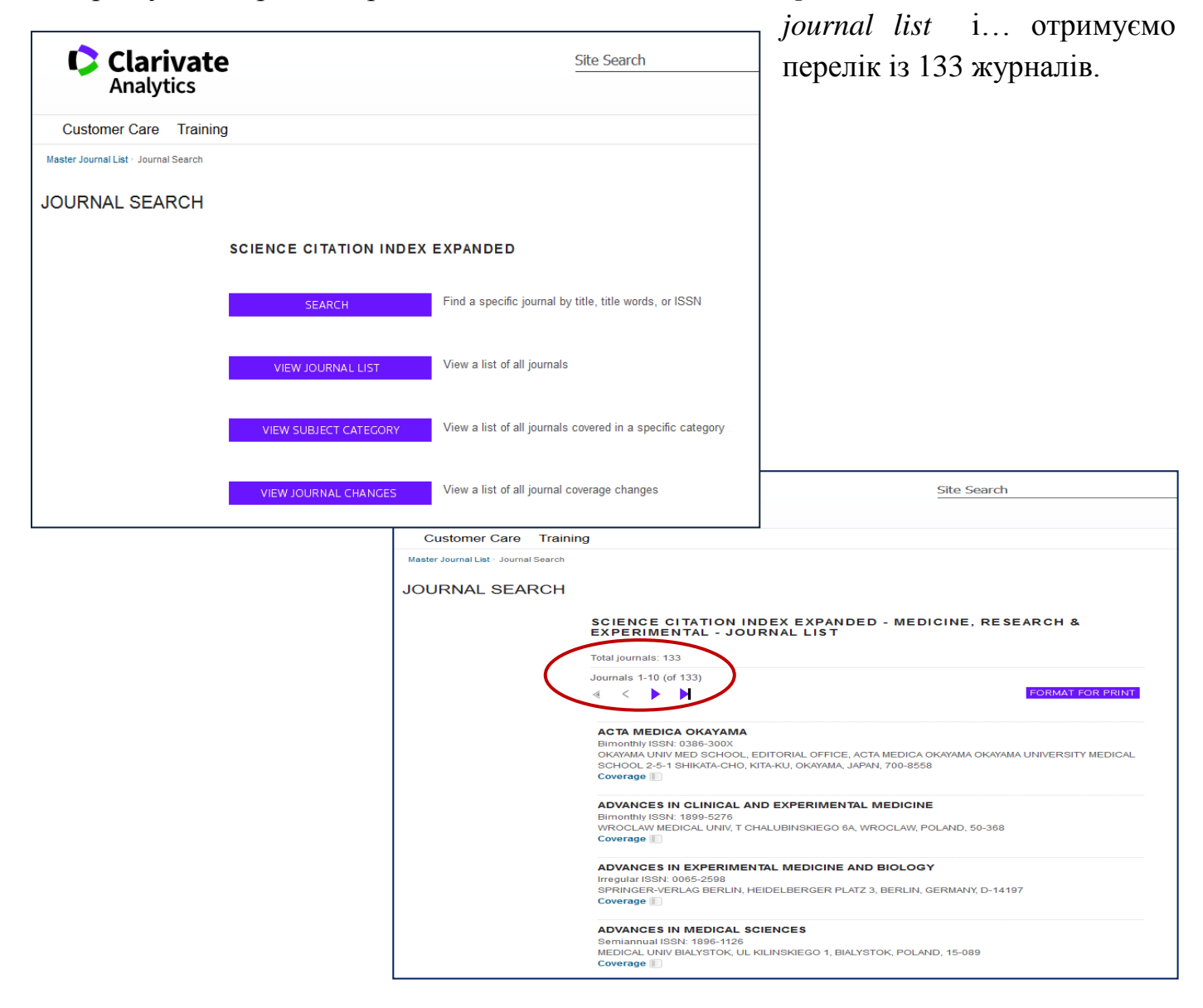

## **Перелік журналів Web of Science за адресою: <http://mjl.clarivate.com/cgi-bin/jrnlst/jlresults.cgi?PC=MASTER>**

Список журналів включає в себе всі назви журналів, які розглядаються в Web of Science.

Оскільки в БД Scopus індексується більша кількість журналів ніж у Web of Science, та всі провідні журнали Web of Science індексуються і в Scopus також, то пошук слід починати з останньої. Зауважимо, що ресурси бази Scopus більше відкриті для вільного доступу.

Звертаємо увагу авторів на необхідність уточнення наявності конкретного видання у наукометричних базах на момент подання статті.

 *Інформацію підготовив інформаційно-бібліографічний відділ*